# **BAB III METODE DAN DESAIN PENELITIAN**

#### **3.1 Objek Penelitian**

Objek penelitian dalam penelitian ini terdiri dari dua variabel, yaitu variabel teman sekelas (X) dan variabel motivasi belajar (Y), dimana variabel teman sekelas (X) merupakan variabel bebas sedangkan variabel motivasi belajar (Y) merupakan variabel terikat. Penelitian ini dilakukan di SMK Negeri 1 Bandung dengan tujuan untuk menguji adakah pengaruh teman sekelas terhadap motivasi belajar dalam proses pembelajaran online pada jurusan Otomatisasi dan Tata Kelola Perkantoran di SMK Negeri 1 Bandung.

#### **3.2 Desain Penelitian**

## **3.2.1 Metode Penelitian**

Jenis penelitian yang digunakan dalam penelitian ini adalah penelitian kuantitatif. Menurut Suranto (2019, hlm. 25) penelitian pendekatan kuantitatif merupakan jenis penelitian yang menekankan pada analisis data numerikal (angka) yang diolah dengan metode statistika.

Menurut Sugiyono (2017, hlm. 2) metode penelitian adalah cara ilmiah yang digunakan peneliti untuk mendapatkan data dengan kegunaan dan tujuan tertentu. Penelitian ini menggunakan metode survei eksplanatori *(explanatory survey method*). Metode survei eksplanatori adalah metode penelitian yang dilakukan untuk mengetahui kebermaknaan hubungan antar variabel dalam suatu populasi. Menurut Burns dalam Silalahi (2017, hlm. 132) survei eksplanatori berusaha untuk membangun hubungan sebab dan akibat tetapi tanpa adanya manipulasi eksperimental. Rancangan survei eksplanatori merupakan salah satu rancangan yang mencari asosiasi atau korelasi antara berbagai variabel yang menjadi perhatian peneliti. Karakteristik utama dari rancangan ini meliputi pengobservasian nilai-nilai dari dua atau lebih variabel dan menentukan derajat hubungan antar variabel tersebut.

Dalam penggunaan metode survei eksplanatori ini, peneliti melakukan pengamatan untuk memperoleh gambaran antara variabel teman sekelas dan variabel motivasi belajar. Dalam penelitian ini akan diuji apakah terdapat pengaruh teman sekelas terhadap motivasi belajar dalam proses pembelajaran online.

#### **3.2.2 Operasional Variabel Penelitian**

Variabel penelitian merupakan salah satu komponen penting dalam sebuah penelitian. Menurut Sugiyono (2017, hlm. 39) variabel penelitian adalah atribut atau nilai atau sifat dari suatu objek, orang atau kegiatan yang mempunyai variasi tertentu yang telah ditetapkan oleh peneliti untuk dipelajari sehingga dapat ditarik kesimpulan. Untuk mengetahui nilai di sebuah variabel, maka variabel tersebut harus jelas sehingga dapat diukur dengan alat dan prosedur pengukuran yang sesuai. Untuk memperjelas suatu variabel, maka variabel tersebut perlu didefinisikan secara operasional. Definisi operasional variabel menurut Anshori & Iswati (2019, hlm. 70) mencakup beberapa hal yaitu:

- 1. Memberikan batasan atau arti dari suatu variabel
- 2. Menjelaskan alat ukur dan cara ukur yang digunakan
- 3. Menyatakan ukuran yang digunakan

Sesuai dengan judul penelitian ini, variabel yang digunakan meliputi variabel teman sekelas (X) dan variabel motivasi belajar (Y). Maka operasionalisasi variabel penelitiannya adalah sebagai berikut:

#### **3.2.2.1 Operasionalisasi Variabel Teman Sekelas (X)**

Teman sekelas merupakan orang-orang yang terlibat dan berperan dalam kegiatan pembelajaran di kelas (Chen, 2015, hlm. 2). Menurut Alhafid & Nora (2020, hlm. 289) teman sebaya adalah kelompok teman atau persahabatan yang terdiri dari beberapa orang yang memiliki sikap, perilaku, nilai-nilai dan pola hidup yang hampir sama serta berada pada usia yang sama.

Secara rinci operasional variabel teman sekelas (X) dapat dilihat pada tabel berikut:

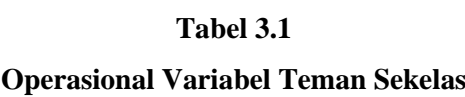

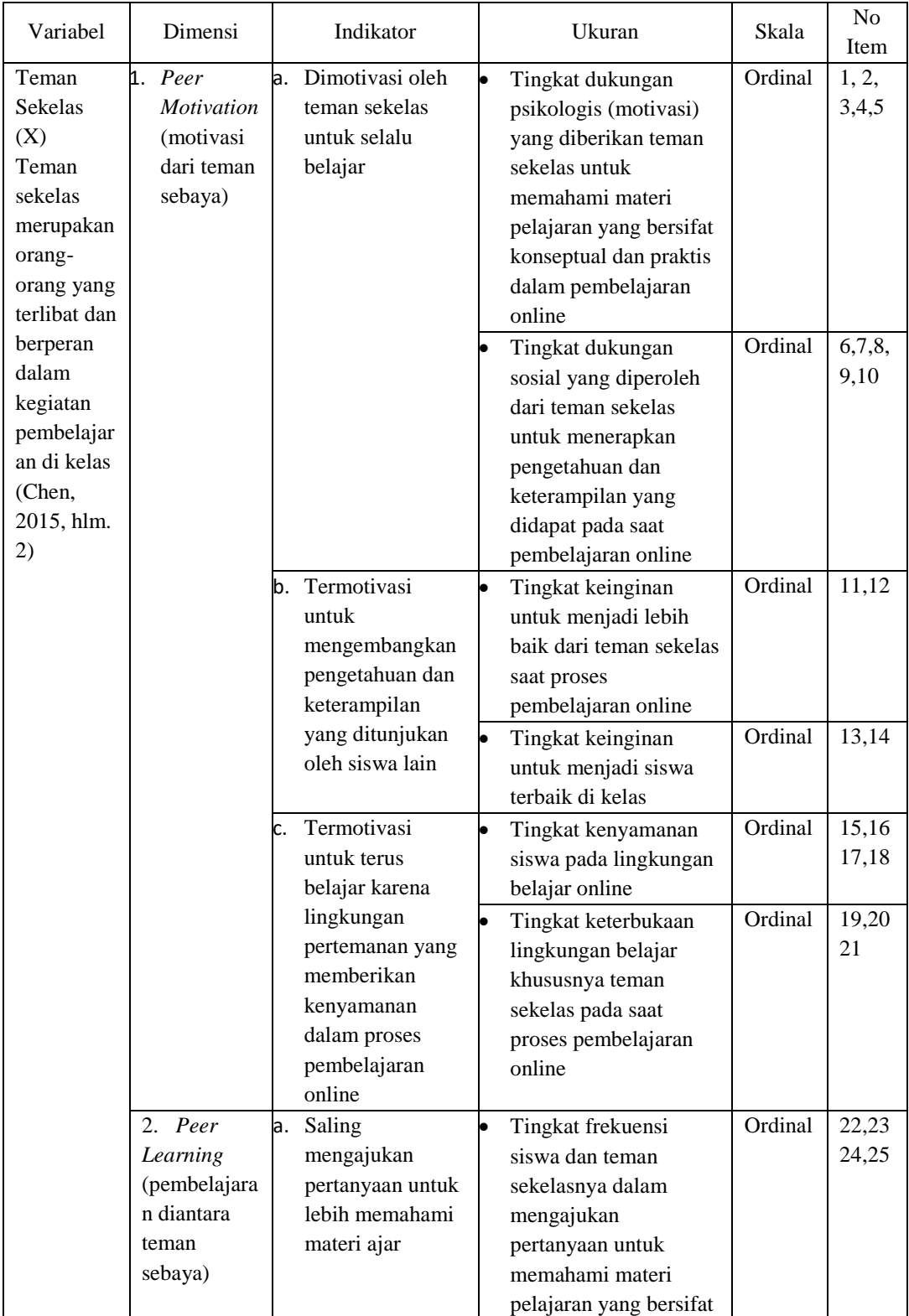

|                      | konseptual dan praktis<br>yang lebih dalam |         |       |
|----------------------|--------------------------------------------|---------|-------|
|                      | pembelajaran online                        |         |       |
|                      | Tingkat keinginan                          | Ordinal | 26,27 |
|                      | siswa untuk lebih                          |         | 28,29 |
|                      | memahami materi                            |         |       |
|                      | pembelajaran yang                          |         |       |
|                      | bersifat konseptual dan                    |         |       |
|                      | praktis melalui                            |         |       |
|                      | interaksi dengan teman                     |         |       |
|                      | sekelasnya secara                          |         |       |
|                      | online                                     |         |       |
|                      |                                            |         |       |
| Mengkonstruksi<br>b. | Tingkat partisipasi                        | Ordinal | 30,31 |
| pengetahuan          | siswa dan teman                            |         | 32,33 |
| secara bersama-      | sekelas dalam                              |         | 34    |
| sama                 | mengevaluasi                               |         |       |
|                      | pemahaman mereka                           |         |       |
|                      | pada saat pembelajaran                     |         |       |
|                      | online                                     |         |       |
|                      | Tingkat kesatuan                           | Ordinal | 35,36 |
|                      | pemikiran dalam                            |         |       |
|                      | mengerjakan tugas                          |         |       |
|                      | kelompok secara                            |         |       |
|                      | online                                     |         |       |

*Sumber: berbagai refesensi buku dan jurnal*

# **3.2.2.2 Operasionalisasi Variabel Motivasi Belajar (Y)**

Motivasi belajar didefinisikan sebagai hal-hal yang menjelaskan arah, besaran dan ketekunan perilaku belajar siswa (Keller, 2016, hlm. 4)

Secara rinci operasional variabel motivasi belajar (Y) dapat dilihat pada tabel berikut:

#### **Tabel 2.2**

#### **Operasional Variabel Motivasi Belajar**

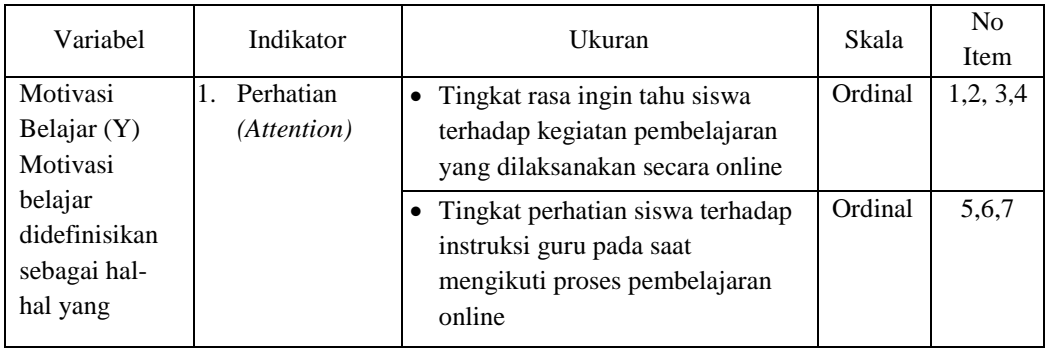

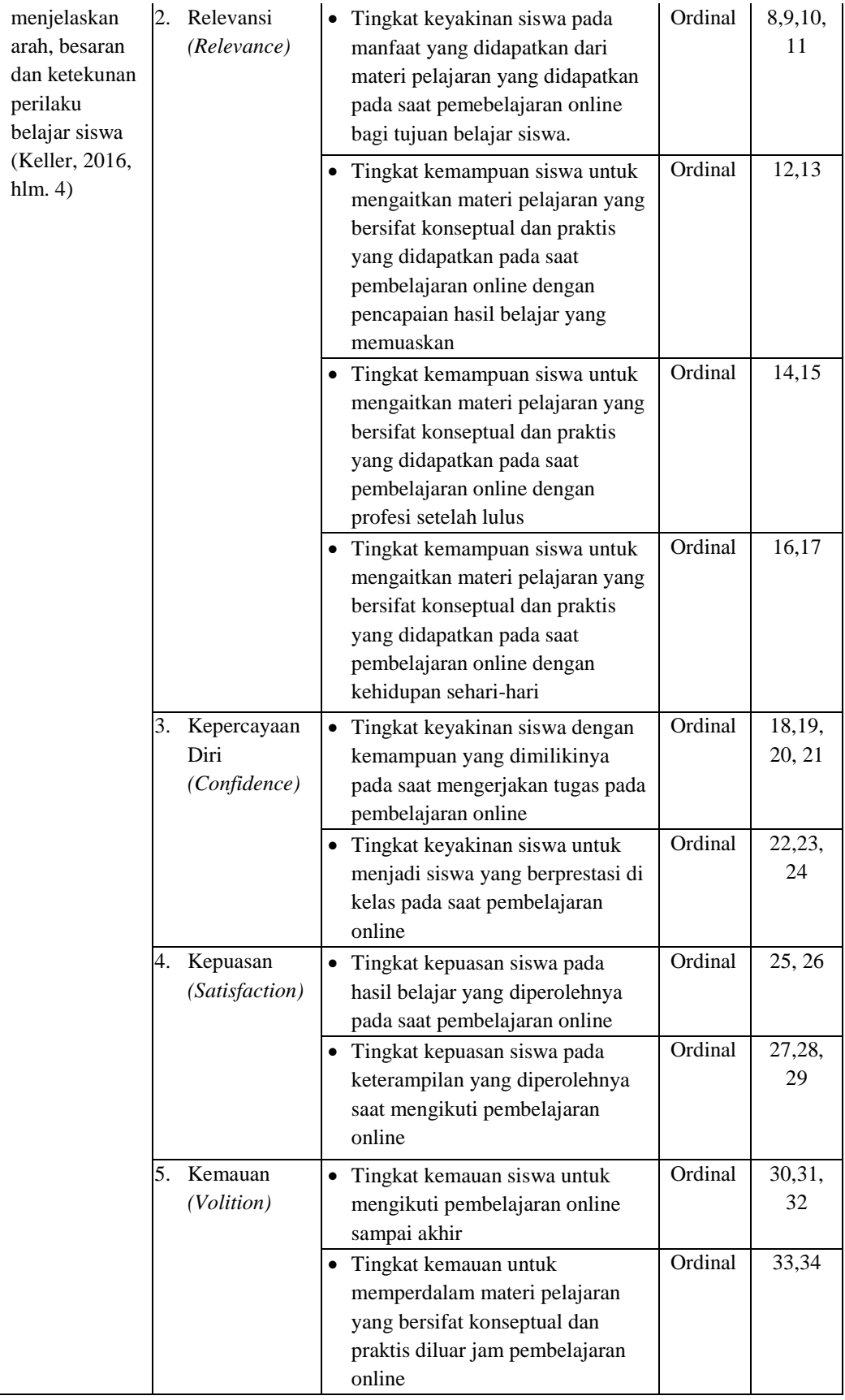

| persensi di setiap pembelajaran |  |
|---------------------------------|--|
| online                          |  |

*Sumber: berbagai refesensi buku dan jurnal*

# **3.2.3 Populasi Penelitian**

Menurut Sugiyono (2017, hlm. 80) populasi adalah wilayah generalisasi yang terdiri dari subjek/objek yang memiliki karakteristik dan kualitas tertentu yang peneliti tetapkan untuk dipelajari dan ditarik kesimpulannya. Sedangkan menurut Firdaus & Zamzam (2018, hlm. 99) populasi penelitian adalah sekelompok subjek atau data yang memiliki karakteristik tertentu.

Berdasarkan uraian diatas, maka yang menjadi populasi dalam penelitian ini adalah seluruh siswa kelas XII Jurusan Otomatisasi dan Tata Kelola Perkantoran (OTKP) di SMK Negeri 1 Bandung. Adapun gambaran tentang jumlah populasi penelitian dapat dilihat pada tabel dibawah ini:

#### **Tabel 3.3**

# **Populasi Penelitian Siswa Kelas XII Jurusan Otomatisasi dan Tata Kelola Perkantoran**

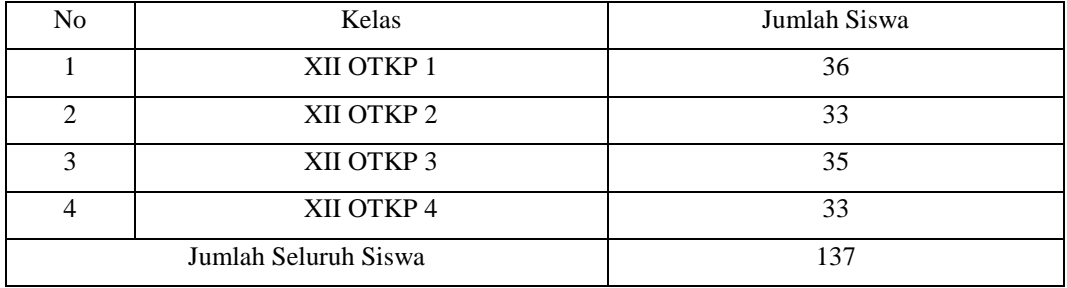

*Sumber: Kurikulum SMK N 1 Bandung tahun 2021*

# **3.2.4 Sumber Data**

Pada penelitian ini, sumber data yang digunakan adalah sumber data primer dan sekunder.

1. Data primer merupakan data yang diperoleh secara langsung dari sumbernya. Data primer dalam penelitian ini didapatkan melalui penyebaran angket pada siswa kelas XII SMK Negeri 1 Bandung.

2. Data sekunder merupakan data yang diperoleh tidak secara langsung atau tidak berhubungan dengan objek penelitian. Data sekunder dalam penelitian ini berasal dari buku, jurnal, hasil capaian belajar siswa, dan hasil wawancara mengenai teman sekelas dan motivasi belajar.

#### **3.2.5 Teknik dan Alat Pengumpulan Data**

Teknik pengumpulan data yang digunakan dalam penelitian ini adalah sebagai berikut:

1. Teknik wawancara

Teknik wawancara digunakan untuk mengumpulkan data dalam proses mengidentifikasi masalah di lapangan. Kegiatan wawancara ini, peneliti lakukan pada dua orang guru. Pertama yaitu pada ketua kompetensi otomatisasi dan tata kelola perkantoran dan yang kedua yaitu pada guru yang mengajar pada mata pelajaran administrasi umum dan teknologi perkantoran. Selain itu, peneliti juga melakukan wawancara pada 12 siswa kelas XII OTKP. Siswa tersebut diambil dari tiga orang siswa dari tiap-tiap kelas yang memiliki prestasi dengan kategori tinggi, sedang dan rendah. Kategori tersebut dapat dilihat dari jumlah nilai raport siswa atau peringkat di kelas.

2. Teknik penyebaran angket

Teknik penyebaran angket digunakan untuk mengukur variabel teman sekelas dan variabel motivasi belajar. Angket ini terdiri dari 32 pertanyaan pada variabel teman sekelas dan 33 pertanyaan untuk variabel motivasi belajar. Pertanyaan tersebut dibuat dengan bentuk pertanyaan tertutup, dimana responden dapat memilih salah satu instrumen jawaban dari setiap pertanyaan yang tersedia. Berikut adalah instrumen jawaban yang ada dalam angket pada penelitian ini:

 $S =$  Selalu

 $KD =$ Kadang-kadang

 $TP = Tidak$  Pernah

#### **3.2.6 Pengujian Instrumen Penelitian**

Instrumen merupakan alat yang digunakan untuk mengukur fenomena alam maupun fenomena sosial yang diamati (Sugiyono, 2017, hlm. 102). Instrumen perlu diuji kelayakannya untuk menjamin bahwa data yang dikumpulkan tidak bias. Instrumen penelitian dapat dikatakan layak apabila telah memenuhi syarat valid dan reliabel, oleh karena itu pengujian instrumen dilakukan melalui uji validitas dan uji reliabilitas.

## **3.2.5.1 Uji Validitas**

Menurut Taniredja & Mustafidah (2012, hlm. 42) suatu instrumen dikatakan valid apabila telah mampu mengukur apa yang diinginkan serta dapat mengungkap data dari variabel yang diteliti dengan tepat. Tinggi rendahnya validitas dari suatu instrumen menunjukkan sejauh mana data yang terkumpul tidak menyimpang dari gambaran variabel yang dimaksud. Oleh karena itu uji validitas dilakukan untuk mengetahui apakah intrumen penelitian yang dipakai mampu mengukur apa yang seharusnya diukur.

Berikut merupakan beberapa langkah kerja yang dapat dilakukan untuk mengukur instrumen penelitian menurut Abdurrahman, Muhidin & Somantri (2011, hlm. 50):

- a. Menyebarkan instrumen yang akan diuji validitasnya, kepada responden yang bukan responden sesungguhya.
- b. Mengumpulkan data hasill uji coba instrumen.
- c. Memeriksa kelengkapan data, untuk memastikan lengkap tidaknya lembaran data yang terkumpul. Termasuk didalamnya memeriksa kelengkapan pengisian item angket.
- d. Membuat tabel pembantu untuk menempatkan skor-skor pada item yang diperoleh. Dilakukan untuk mempermudah perhitungan atau pengolahan data selanjutnya.
- e. Memberikan atau menempatkan skor terhadap item-item yang sudah diisi pada tabel pembantu.
- f. Menghitung nilai koefisien *product moment* untuk setiap bulir atau item angket dari skor-skor yang diperoleh. Gunakan tabel pembantu perhitungan korelasi. Untuk membuat tabel pembantu perhitungan korelasi, perhatikan unsur-unsur yang ada pada rumus korelasi yang digunakan. Unsur-unsur tersebut selanjutnya akan digunakan sebagai judul kolom pada tabel.
- g. Menentukan nilai tabel koefisien korelasi pada derajat bebas (db) =  $n 2$ , dimana n = jumlah responden dan  $\alpha = 5\%$ .
- h. Membuat kesimpulan dengan cara membandingkan nilai r hitung dan nilai r tabel. Kriterianya jika nilai r hitung lebih besar (>) dari nilai r tabel, maka item instrumen dinyatakan valid.

Untuk memudahkan perhitungan dalam uji validitas, peneliti menggunakan alat bantu hitung statistika *Software IBM SPSS Statistics 25*. Adapun langkahlangkahnya adalah sebagai berikut:

- a. Aktifkan program SPSS 25 sehingga tampak *spreadsheet*.
- b. Aktifkan *Variabel View*, lalu klik *Data View*, isikan data sesuai dengan skor yang diperoleh dari responden.
- c. Simpan data tersebut dengan nama sesuai dengan keinginan.
- d. Klik menu *Analyze*, kemudian pilih *Correlate*, selanjutnya pilih *Bivariate*.
- e. Pindahkan semua nomor item dengan cara mengklik pada item pertama lalu [tekan Ctrl + A] dan pindah variabel tersebut ke kotak *Items*.
- f. Klik *OK* sehingga muncul hasilnya.

Berikut merupakan hasil uji validitas variabel teman sekelas dan variabel motivasi belajar yang dilakukan dengan menggunakan bantuan program IBM SPSS Statistics 25.

## **Tabel 3.4**

#### **Hasil Uji Validitas Variabel Teman Sekelas (X)**

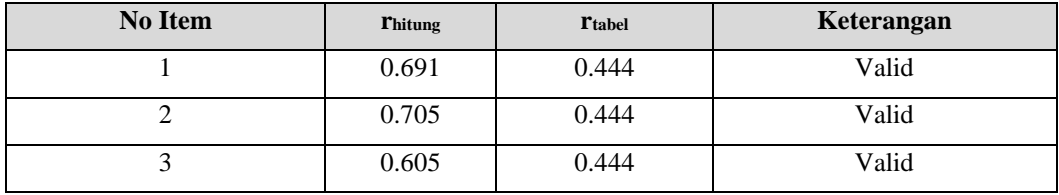

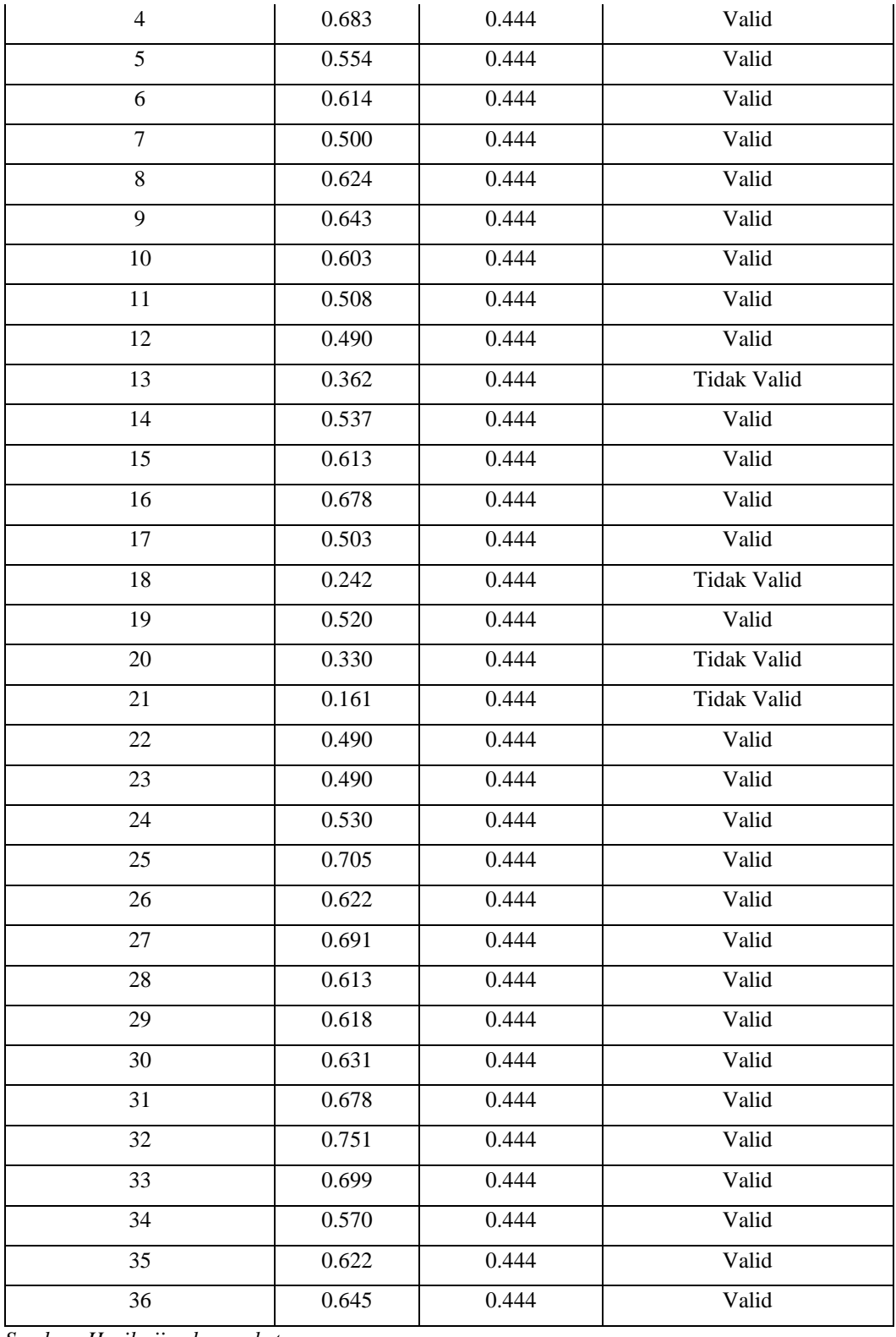

*Sumber: Hasil uji coba angket*

Dari tabel pengujian validitas variabel teman sekelas terhadap 36 item angket menunjukkan 32 item dinyatakan valid dan 4 item tidak valid. Sehingga

angket yang akan digunakan untuk mengumpulkan data variabel teman sekelas berjumlah 32 item.

# **Tabel 3.5**

**No Item rhitung rtabel Keterangan** 1 0.456 0.444 Valid 2 0.527 0.444 Valid 3 0.528 0.444 Valid 4 0.556 0.444 Valid 5 0.565 0.444 Valid 6 0.464 0.444 Valid 7 0.695 0.444 Valid 8 0.467 0.444 Valid 9 0.535 0.444 Valid 10 0.686 0.444 Valid 11 0.384 0.444 Tidak Valid 12 0.550 0.444 Valid 13 0.720 0.444 Valid 14 0.792 0.444 Valid 15 0.542 0.444 | Valid 16 0.625 0.444 Valid 17 0.508 0.444 Valid 18 0.535 0.444 | Valid 19 0.287 0.444 Tidak Valid 20 0.594 0.444 Valid 21 0.556 0.444 | Valid 22 0.535 0.444 Valid 23 0.537 0.444 Valid 24 0.523 0.444 Valid 25 0.785 0.444 Valid 26 0.629 0.444 Valid 27 0.684 0.444 Valid 28 0.451 0.444 Valid 29 0.503 0.444 Valid

**Hasil Uji Validitas Variabel Motivasi Belajar (Y)**

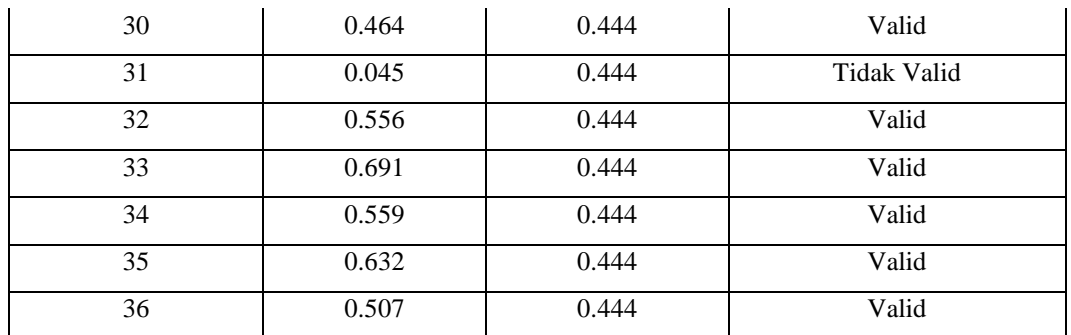

*Sumber: Hasil uji coba angket*

Dari tabel pengujian validitas variabel motivasi belajar terhadap 36 item angket menunjukkan 33 item dinyatakan valid dan 3 item tidak valid. Sehingga angket yang akan digunakan untuk mengumpulkan data variabel motivasi belajar berjumlah 33 item.

#### **3.2.5.2 Uji Reliabilitas**

Menurut Silalahi (2017, hlm. 462) "reliabilitas adalah suatu ukuran dari variabilitas jawaban lewat pengulangan percobaan konseptual". Suatu instrumen dikatakan reliabel atau andal apabila hasil pengukuran yang dilakukan berulang kali terhadap suatu konsep menunjukan nilai yang konstan atau tidak berubah. Suatu instrumen ukuran reliabilitas atau dapat dipercaya atau keandalan jika hasil pengukurannya stabil dan konsisten. Oleh karena itu, uji reliabilitas dilakukan dengan tujuan untuk mengetahui konsistensi dari suatu instrumen sehingga hasilnya dapat dipercaya.

Menurut Abdurrahman, Muhidin & Somantri (2011, hlm. 56) formulasi yang dapat digunakan untuk menguji reliabilitas instrumen dalam penelitian ini adalah Koefisien Alfa  $(\alpha)$  dari Cronbach (1951) yaitu:

$$
r_{11} = \left[\frac{k}{k-1}\right] \cdot \left[1 - \frac{\sum \sigma_i^2}{\sigma_t^2}\right]
$$

Dimana:

Rumus varians =  $\sigma^2 = \frac{\sum x^2 - \frac{(\sum x)^2}{N}}{N}$  $\boldsymbol{N}$ N

 $r_{11}$  = Reliabilitas instrumen atau koefisien korelasi atau korelasi alpha

 $k =$ Banyaknya bulir soal

 $\sum \sigma_i^2$  = Jumlah varians buling

 $\sigma_t^2$  $=$  Varians total

 $N =$  Jumlah responden

Beberapa langkah kerja yang dilakukan untuk mengukur reliabilitas instrumen penelitian menurut Abdurrahman, Muhidin & Somantri (2011, hlm. 57) adalah sebagai berikut:

- a. Menyebarkan instrumen yang akan diuji reliabilitasnya kepada responden yang bukan responden sesungguhnya.
- b. Mengumpulkan data hasil uji coba instrumen.
- c. Memeriksa kelengkapan data, untuk memastikan lengkap tidaknya lembaran data yang terkumpul. Termasuk didalamnya memeriksa kelengkapan pengisian item angket.
- d. Membuat tabel pembantu untuk mendapatkan skor-skor pada item yang diperoleh. Dilakukan untuk mempermudah perhitungan atau pengolahan data selanjutnya.
- e. Memberikan atau menempatkan skor terhadap item-item yang sudah diisi responden pada tabel pembantu.
- f. Menghitung nilai varians masing-masing item dalam varians total.
- g. Menghitung nilai koefisien alfa.
- h. Menentukan nilai tabel koefisien korelasi pada derajat bebas (db) = n-2, diketahui n = jumlah responden dan  $\alpha$  = 5%.
- i. Membuat kesimpulan, dengan cara membandingkan nilai hitung r dan nilai tabel r. kriterianya jika nilai hitung r lebih besar (>) dari nilai tabel r, maka instrumen dinyatakan reliabel.

Adapun langkah-langkah untuk menguji reliabilitas menggunakan *Software IBM SPSS Statistics 25* adalah sebagai berikut:

- a. Aktifkan program SPSS 25 sehingga tampak *spreadsheet*.
- b. Aktifkan *Variabel View*, kemudian isi data sesuai dengan keperluan.
- c. Klik *Data View*, isikan data sesuai dengan skor yang diperoleh dari responden.
- d. Simpan data tersebut dengan nama uji reliabilitas atau sesuai keinginan.
- e. Klik menu *Analyze*, kemudian pilih *Scale*, selanjutnya pilih *Reliability Analysis*.
- f. Setelah itu akan muncul kotak dialog *Reliability Analysis*.
- g. Pindahkan semua nomor item dengan cara mengklik pada item pertama lalu [tekan Ctrl + A] dan pindah variabel tersebut ke kotak *Items*. Pada *Model* pilih *Split-half*.
- h. Masih pada kotak *Reliability Analysis*, klik *Statistics* sehingga tampil kotak dialog *Statistics*. Pada kotak dialog *Descriptives for,* pilih *Scale if item deleted* dan semua perintah diabaikan.
- i. Jika sudah mendestinasikan, klik *continue* sehingga kembali pada kotak dialog *Reliability Analysis*.
- j. Klik *OK* sehingga muncul hasilnya.

Berdasarkan hasil perhitungan uji reliabilitas angket sebagaimana yang terlampir, rekapitulasi perhitungan dapat dilihat pada tabel berikut:

#### **Tabel 3.6**

#### **Hasil Uji Reliabilitas Variabel X dan Variabel Y**

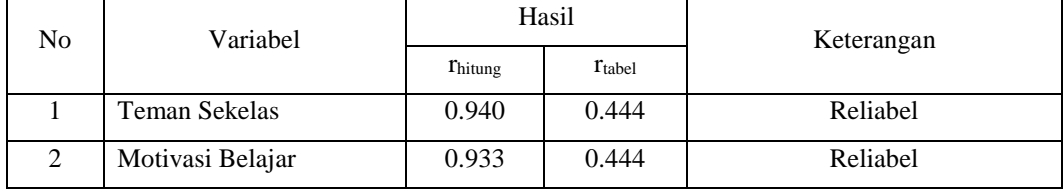

*Sumber: Uji Coba Angket* 

Hasil uji reliabilitas variabel X dan variabel Y menunjukkan bahwa kedua variabel dinyatakan reliabel. Setelah memperhatikan kedua pengujian tersebut, peneliti menyimpulkan bahwa instrumen dinyatakan valid dan reliabel. Sehingga penelitian ini dapat dilanjutkan, artinya tidak ada hal yang menjadi kendala terjadinya kegagalan penelitian dikarenakan oleh instrumen yang sudah teruji validitas dan reliabilitasnya.

#### **3.2.7 Persyaratan Analisis Data**

#### **3.2.7.1 Uji Normalitas**

Uji normalitas dilakukan untuk mengetahui apakah suatu distribusi data normal atau tidak. Dengan diketahuinya kelompok data distribusi normal maka akan berkaitan dengan pemilihan uji statistik yang akan digunakan.

Pengujian normalitas dapat dilakukan dengan menggunakan uji Liliefors. Menurut Abdurrahman, Muhidin & Somantri (2011, hlm. 261) proses pengujian Liliefors test dapat dilakukan dengan mengikuti beberapa langkah dibawah ini:

- a. Susulah data dari yang kecil ke besar.
- b. Periksa data, berapa kali munculnya bilangan-bilangan itu (frekuensi harus ditulis).
- c. Dari frekuensi tersebut, susun frekuensi kumulatifnya.
- d. Berdasarkan frekuensi kumulatif, hitunglah proporsi empirik (observasi)
- e. Hitung nilai z untuk mengetahui *theoretical proportion* pada tabel z.
- f. Hitung *theoretical proportion.*
- g. Bandingkan *empirical proportion* dengan *theoretical proportion*, kemudian carilah selisih terbesar titik observasinya.
- h. Buat kesimpulan dengan kriteria uji, tolak H<sub>0</sub> jika D>  $D_{(n,\alpha)}$ .

Pengujian normalitas dalam penelitian ini dilakukan dengan menggunakan bantuan software *IBM SPSS Statistics* 25. Berikut merupakan langkah-langkahnya:

- a. Aktifkan SPSS 25, sehingga tampak *spreadsheet*.
- b. Aktifkan *Variabel View*, kemudian isi data sesuai dengan keperluan
- c. Klik *Data View*, isikan data sesuai dengan skor total variabel X dan Y (yang telah dikonversikan) dari responden sesuai dengan nomor responden.
- d. Klik menu *Analyze*, kemudian pilih submenu *Nonparametric Tests*, lalu pilih *Legacy Dialog* dan klik 1 *Sample* K-S.
- e. Masukan variabel X dan Y pada *Variabel List*, lalu centang kolom *Normal* pada *Test Distribution*, kemudian klik *OK*.
- f. Muncul tabel uji *One-Sample Kolmogorov Smirnov test* pada lembar *Output.*
- g. Buat kesimpulan sesuai kriteria.

#### **3.2.7.2 Uji Homogenitas**

Uji homogenitas dilakukan dengan ide dasar untuk kepentingan akurasi data dan kepercayaan terhadap hasil penelitian. Uji homogenitas adalah uji perbedaan antara dua kelompok dengan cara melihat perbedaan varians kelompoknya. Oleh karena itu, pengujian ini mengasumsikan bahwa skor pada setiap variabel mempunyai varians yang homogen (Abdurrahman, Muhiddin & Somantri, 2011, hlm. 264). Untuk melakukan pengujian homogenitas, uji statistika yang dapat digunakan yaitu uji Barlett. Kriteria yang digunakan dalam uji ini yaitu apabila nilai hitung  $x^2 >$  nilai tabel $x^2$ , maka  $H_0$  menyatakan varians skornya homogen ditolak, dalam hal lainnya diterima. Nilai hitung  $x^2$  diperoleh dengan rumus:

$$
x^2 = (In10)\left[B - \left(\sum db \cdot Log S_i^2\right)\right]
$$

Dimana:

 $S_i^2$ <sup>2</sup> = Varians tiap kelompok data  $db_i$  = n-1 = Derajat kebebasan tiap kelompok B = Nilai Barlett =  $\left( Log S_{gab}^2 \right) (\sum db_i)$ 

 $S_{gab}^2$  $\frac{2}{gab}$  =Varians gabungan =  $S_{gab}^2 = \frac{\sum db . S_i^2}{\sum dh}$ ∑

Beberapa langkah kerja yang dilakukan untuk menguji homogenitas varians menurut Abdurrahman, Muhidin & Somantri (2011, hlm. 265) adalah sebagai berikut:

- a. Menentukan kelompok-kelompok data, dan menghitung varians untuk setiap kelompok tersebut.
- b. Membuat tabel pembantu untuk memudahkan prose perhitungan.
- c. Menghitung varians gabungan
- d. Menghitung nilai Barlett.
- e. Menghitung nilai  $x^2$
- f. Menentukan nilai dan titik kritis
- g. Membuat kesimpulan

Dalam penelitian ini pengujian homogenitas dilakukan dengan menggunakan *software IBM SPSS Statistics* 25. Berikut merupakan langkahlangkahnya:

- a. Aktifkan program SPSS 25, sehingga tampak *spreadsheet*.
- b. Aktifkan *Variabel View*, kemudian isi data sesuai dengan keperluan
- c. Klik *Data View*, isikan data sesuai dengan skor total variabel X dan Y (yang telah dikonversikan) dari responden sesuai dengan nomor responden.
- d. Pilih menu *Analyze*, kemudian pilih submenu *Compare Means*, lalu pilih *One Way Anova.*
- e. Pada *Dependent List* diisi dengan variabel X dan kolom *Factor* diisi dengan variabel Y.
- f. Klik *Option,* lalu centang kolom *Homogeneity of variance test* dan *Exclude cases analysis by analysis*. Kemudian klik *OK*.
- g. Muncul tabel *Test of Homogenity of Variances* pada lembar *Output.*
- h. Buat kesimpulan sesuai kriteria:
	- 1) Jika nilai Sig. > 0,05 maka data berdistribusi homogen.
	- 2) Jika nilai Sig.  $\leq 0.05$  maka data tidak berdistribusi homogen.

#### **3.2.7.3 Uji Linieritas**

Menurut Abdurrahman, Muhiddin & Somantri (2011, hlm. 267) asumsi linearitas dapat diartikan sebagai asumsi yang menyatakan hubungan antar variabel yang akan dianalisis mengikuti garis lurus. Dapat dikatakan bahwa uji linieritas dilakukan untuk mengetahui apakah hubungan antar variabel terikat dengan variabel bebas bersifat linier. Sebelum melakukan uji linieritas regresi, harus diketahui persamaan regresi sederhana yaitu:

$$
\hat{y} = a + bx
$$

Keterangan:

- $\hat{v}$  = subjek dalam variabel dependen yang diprediksikan
- $A =$ konstanta
- b = angka arah atau koefisien regresi, yang menunjukkan angka peningkatan atau penurunan variabel dependen yang didasarkan pada variabel

independen. Jika b (+) maka terjadi kenaikan dan jika (-) maka terjadi penurunan.

 $x =$  subjek pada variabel independen yang mempunyai nilai tertentu.

Pengujian homogenitas dilakukan dengan menggunakan software *IBM SPSS Statistics* 25. langkah-langkah yang dapat dilakukan dalam pengujian ini yaitu:

- a. Aktifkan program SPSS 25, sehingga tampak *spreadsheet*.
- b. Aktifkan *Variabel View*, kemudian isi data sesuai dengan keperluan
- c. Klik *Data View*, isikan data sesuai dengan skor total variabel X dan Y (yang telah dikonversikan) dari responden sesuai dengan nomor responden.
- d. Pilih menu *Analyze*, kemudian pilih submenu *Compare Means*, lalu pilih *Means.*
- e. Pada kolom *Dependent List* diisi dengan variabel Y dan kolom *Independent list* diisi dengan variabel X.
- f. Klik *Option,* lalu centang kolom *Test for Linearity.* Klik *Continue*. Kemudian klik *OK*.
- g. Muncul tabel *Anova Table* pada lembar *Output.*
- h. Buat kesimpulan sesuai kriteria:
	- 1) Jika nilai pada kolom Sig. > 0,05 maka data linear.
	- 2) Jika nilai pada kolom Sig.  $\leq 0.05$  maka data tidak linear.

# **3.2.8 Teknik Analisis Data**

Menurut Sugiyono (2017, hlm. 147) dalam suatu penelitian kuantitatif, analisis data adalah kegiatan yang dilakukan setelah data dari seluruh responden dan sumber data lain terkumpul. Kegiatan analisis data yaitu mengelompokkan data berdasarkan jenis responden dan variabel, mentabulasikan data berdasarkan variabel dari seluruh responden, menyajikan data dari setiap variabel yang diteliti, melakukan perhitungan untuk menjawab rumusan masalah, dan melakukan perhitungan untuk menguji hipotesis yang telah diajukan.

Terdapat beberapa tujuan melakukan teknik analisis data, yaitu: 1) mendeskripsikan data, 2) membuat induksi atau menarik kesimpulan mengenai karakteristik populasi, atau karakteristik populasi berdasarkan data yang diperoleh dari sampel (statistik).

Agar kedua tujuan teknik analisis data dapat dicapai, maka langkah-langkah atau prosedur yang dapat dilakukan yaitu sebagai berikut:

- 1. Mengumpulkan data yang dilakukan melalui angket/instrumen pengumpulan data.
- 2. Memeriksa kejelasan dan kelengkapan pengisian angket/instrumen pengumpulan data.
- 3. Memberikan kode (*coding*) yang merupakan proses identifikasi dan klasifikasi dari setiap pertanyaan yang terdapat dalam instrumen pengumpulan data. Adapun pola pembobotan koding dalam penelitian ini yaitu:

#### **Tabel 3.7**

# **Pembobotan untuk Koding**

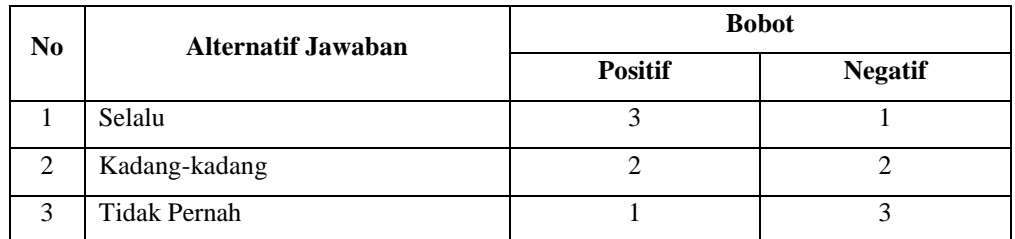

4. Tahap tabulasi data, yaitu mencatat atau entri data ke dalam tabel induk penelitian. Dalam hal ini, koding digunakan ke dalam tabel rekapitulasi secara lengkap untuk seluruh bulir setiap variabel. Berikut merupakan tabel rekapitulasi tersebut:

#### **Tabel 3.8**

# **Rekapitulasi Bulir Setiap Variabel**

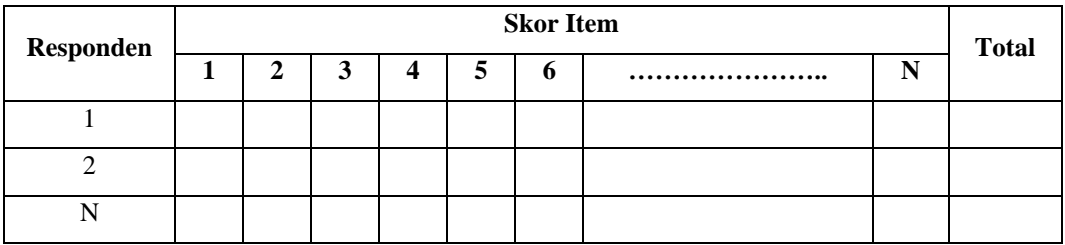

Teknik analisis data yang digunakan dalam penelitian ini dibagi menjadi dua macam yaitu teknik analisis statistik deskriptif dan teknik analisis statistik inferensial.

#### **3.2.8.1 Teknik Analisis Statistik Deskriptif**

Teknik analisis data deskriptif dalam penelitian kuantitatif dapat menggunakan statistik deskriptif. Statistik deskriptif adalah statistik yang digunakan untuk menganalisis data dengan cara menggambarkan atau mendeskripsikan data yang telah terkumpul apa adanya, yaitu tanpa membuatnya menjadi suatu kesimpulan yang berlaku umum atau generalisasi (Sugiyono, 2017, hlm. 147).

Teknik analisis statistik deskriptif digunakan untuk menjawab rumusan masalah nomor satu dan nomor dua, dengan tujuan untuk mengetahui bagaimana gambaran peran teman sekelas yang dirasakan para siswa dalam proses pembelajaran online, dan mengetahui gambaran tingkat motivasi belajar siswa dengan adanya interaksi dengan teman sekelas lainnya dalam proses pembelajaran online pada Jurusan Otomatisasi dan Tata Kelola Perkantoran.

Untuk mempermudah pendeskripsian variabel, digunakan penyajian data melalui tabel berdasarkan angka frekuensi dan persentase (%) seperti pada tabel dibawah ini:

## **Tabel 3.9**

#### **Distribusi Frekuensi**

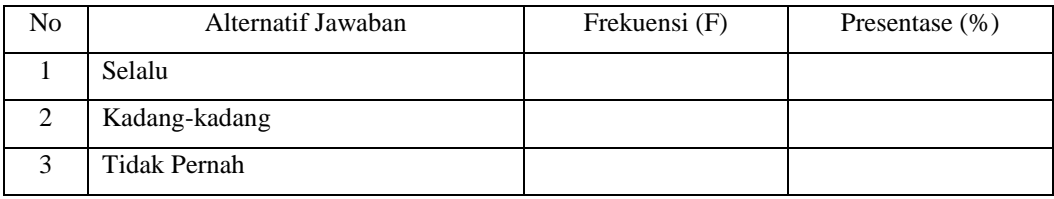

Selain menggunakan frekuensi dan persentase, digunakan juga skor ratarata responden yang akan dikategorikan dalam beberapa kelompok. Dalam memberikan penilaian didasarkan pada nilai rata-rata setiap item pertanyaan dengan berpedoman pada nilai terendah  $= 1$  (tidak pernah) dan nilai tertinggi  $= 3$ (selalu), maka dapat dihitung interval sebagai berikut:

Skor minimum  $= 1$ 

Skor maksimum  $=$  3

$$
Interval = \frac{skor \, maksimum - skor \, minimum}{jumlah \, kelas} = \frac{3-1}{3} = 0.67
$$

Berikut merupakan skala penafsiran skor rata-rata berdasarkan nilai interval:

#### **Tabel 3.10**

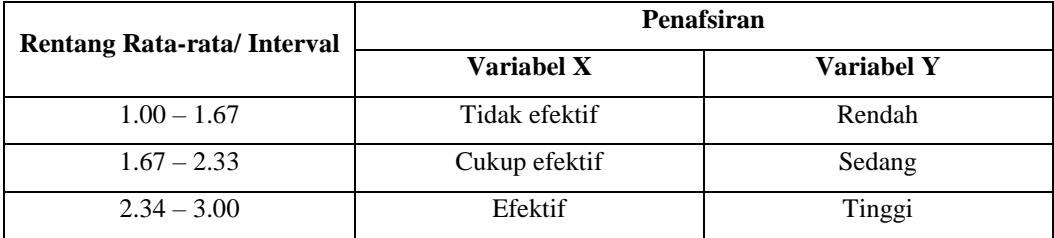

# **Skala Penafsiran Skor Rata-rata**

Kemudian memberikan penafsiran atas tabel distribusi frekuensi yang sudah dibuat untuk mendapatkan informasi yang diinginkan dan sesuai dengan tujuan penelitian yang dirumuskan.

## **3.2.8.2 Teknik Analisis Statistik Inferensial**

Menurut Sugiyono (2017, hlm. 48) statistik inferensial atau yang biasa disebut sebagai statistik induktif/statistik probabilitas adalah teknik statistik yang digunakan untuk menganalisis data sampel dan hasilnya diberlakukan untuk populasi.

Analisis statistik inferensial dilakukan untuk menjawab rumusan masalah nomor tiga yang sebelumnya telah dikemukakan di latar belakang masalah yaitu untuk mengetahui adakah pengaruh dari peran teman sekelas terhadap tingkat motivasi belajar dalam proses pembelajaran online pada Jurusan Otomatisasi dan Tata Kelola Perkantoran.

Analisis statistik inferensial meliputi statistik parametrik yang digunakan untuk data interval dengan rasio serta statistik non-parametrik yang digunakan

untuk data nominal dan ordinal. Penelitian ini menggunakan statistik parametrik, dimana statistik ini mensyaratkan data sekurang-kurangnya harus diukur dalam bentuk interval. Oleh karena itu, data ordinal hasil pengukuran harus diubah terlebih dahulu menjadi data interval dengan menggunakan bantuan software *Microsoft Excel* melalui *Method Succesive Interval* (MSI). Berikut merupakan langkah-langkah yang dapat dilakukan untuk mengubah data ordinal menjadi interval dengan menggunakan MSI:

- 1. Input skor yang diperoleh pada lembar kerja (*worksheet*) Excel.
- 2. Masuk ke menu bar kemudian pilih *Add ins*.
- 3. Klik *Analize*, kemudian pilih *Successive Interval*.
- 4. Pada *Successive Interval* disediakan tiga menu, yaitu *input, output* dan *option.*
- 5. Pada menu *input* terdapat data range yang diisi dengan sel data ordinal yang ingin diubah ke data interval, kemudian pada menu *option*, *Min Value* (nilai terendah) diisi dengan angka 1 dan pada *Max Value* (nilai tertinggi) diisi dengan angka 3 karena skala yang digunakan dalam penelitian ini yaitu 1-3. Sedangkan pada tabel *output* diisi dengan sel yang akan digunakan untuk hasil pengubahan data ordinal ke interval.

Setelah mendapatkan nilai interval dari proses MSI maka dapat diproses dengan teknik analisis data inferensial yang terdiri dari empat langkah, yaitu: 1) merumuskan hipotesis statistik, 2) menghitung regresi, 3) menghitung koefisiensi korelasi dan 4) menghitung koefisiensi determinasi.

#### **3.2.8.2.1 Analisis Regresi Sederhana**

Dalam penelitian ini, analisis data inferensial yang digunakan adalah analisis regresi sederhana. Menurut Taniredja & Mustafidah (2012, hlm. 87) "analisis regresi linier sederhana adalah analisis regresi linier dengan jumlah variabel yang mempengaruhi hanya satu". Perhitungan analisis regresi sederhana dari variabel teman sekelas (X) terhadap variabel motivasi belajar (Y) dilakukan dengan menggunakan software *IBM SPSS Statistic 25*. Berikut merupakan beberapa langkah-langkahnya:

1) Aktifkan program SPSS 25 sehingga tampak *Spreadsheet*.

- 2) Aktifkan *Variabel View,* lalu isi data sesuai dengan keperluan.
- 3) Klik *Data View*, lalu isikan data sesuai dengan skor total variabel X dan Y yang diperoleh dari responden.
- 4) Klik menu *Analyze*, kemudian pilih *Correlations* untuk mendapatkan sig. (2 tailed) lalu *Regression* dan pilih *Linear*.
- 5) Pindahkan item variabel Y ke kotak *Dependent List* dan item variabel X pada *Independent List*.
- 6) Klik *Method* dan pilih *Enter.*
- 7) Klik *OK*, sehingga muncul hasilnya.

#### **3.2.8.2.2 Koefisien Korelasi**

Menurut Taniredja & Mustafidah (2012, hlm. 95) analisis korelasi dilakukan dengan tujuan untuk mengetahui apakah terdapat hubungan antara dua variabel, bagaimana arahnya dan seberapa besar hubungan tersebut. Di dalam analisis regresi akan dicari persamaan regresi dan juga dihitung koefisien korelasi. Formula untuk menghitung koefisien korelasi yang dicari adalah dengan menggunakan *Product Moment Coefficient* dari Karl Pearson. Untuk mempermudah dalam melakukan analisis, maka peneliti menggunakan software SPSS versi 25 dengan rumusan sebagai berikut:

$$
r_{xy} = \frac{N \sum XY - (\sum X) \cdot (\sum Y)}{\sqrt{[N \sum X^2 - (\sum X)^2] \cdot [N \sum Y^2 - (\sum Y)^2]}}
$$

- 1) Jika nilai  $r = +1$  atau mendekati  $+1$ , maka korelasi antara kedua variabel sangat kuat dan positif.
- 2) Jika nilai r = -1 atau mendekati -1, maka korelasi antara kedua variabel sangat kuat dan negatif.
- 3) Jika nilai  $r = 0$ , maka korelasi variabel yang diteliti tidak ada sama sekali atau sangat lemah.

Dari penjelasan diatas dapat dikatakan bahwa koefisien korelasi (r) menunjukkan derajat korelasi antara variabel bebas dan variabel terikat. Nilai koefisien korelasi harus terdapat dalam batas-batas  $-1 < r < +1$ . Tanda positif

**Diyah Arum Sari, 2022**

menunjukkan adanya korelasi searah atau korelasi antara kedua variabel yang berarti. Semakin besar nilai X maka semakin besar pula nilai Y. Tanda negatif menunjukkan adanya korelasi berlawanan arah atau korelasi antara kedua variabel yang berarti. Semakin besar nilai X maka semakin kecil nilai Y. Sedangkan apabila satu koefisien korelasi 0 maka hal tersebut menunjukkan bahwa tidak adanya hubungan antara dua variabel atau tidak berkorelasi.

Adapun untuk mengetahui pengaruh variabel bebas terhadap variabel terikat maka dibuatlah klasifikasinya sebagai berikut:

## **Tabel 3.11**

# **Nilai Koefisien Korelasi (r) Interpretasi**  0.76 – 1.00 Sangat kuat  $0.51 - 0.75$  Kuat  $0.26 - 0.50$  Lemah  $0.00 - 0.25$  Sangat lemah

#### **Kriteria Interpretasi Koefisien Korelasi**

*Sumber: Silalahi (2017, hlm. 584)*

#### **3.2.8.2.3 Koefisien Determinasi**

Menurut Abdurrahman, Muhidin & Somantri (2011, hlm. 218) "koefisien determinasi merupakan kuadrat dari koefisien korelasi  $(r^2)$  yang berkaitan dengan variabel bebas dan variabel terikat". Koefisien determinasi digunakan untuk melihat besarnya pengaruh dari variabel bebas terhadap variabel terikat. Adapun rumus yang yang digunakan adalah koefisien korelasi yang dikuadratkan kemudian dikali seratus persen  $(r^2 x 100\%)$ .

#### **3.2.9 Pengujian Hipotesis**

Menurut Sugiyono (2017, hlm. 159) hipotesis merupakan jawaban sementara dari rumusan masalah penelitian. Silalahi (2017, hlm. 580) menjelaskan bahwa dalam suatu penelitian kuantitatif, penting bagi peneliti untuk merumuskan atau menetapkan hipotesis alternatif dan hipotesis nol, baik dalam rumusan hipotesis penelitian ataupun hipotesis statistik. Hipotesis alternatif adalah dugaan sementara atas fakta atau masalah yang diteliti yang diturunkan dari teori. Sedangkan hipotesis nol merupakan kebalikan dari hipotesis alternatif yang diuji.

Tujuan dilakukannya pengujian hipotesis adalah untuk menentukan apakah menolak hipotesis nol yang berarti hipotesis alternatif diterima, atau menolak hipotesis alternatif yang berarti menerima hipotesis nol.

Langkah-langkah yang dapat dilakukan untuk pengujian hipotesis menurut Abdurrahman, Muhidin & Somantri (2011, hlm. 175) adalah sebagai berikut:

1. Menyatakan hipotesis statistik  $(H_0$  dan  $H_1$ ) yang sesuai dengan hipotesis penelitian yang diajukan.

 $H_0$ :  $\beta = 0$  : Tidak ada pengaruh teman sekelas terhadap motivasi belajar dalam proses pembelajaran online.

 $H_1$ :  $\beta \neq 0$  : Ada pengaruh teman sekelas terhadap motivasi belajar dalam proses pembelajaran online.

- 2. Menentukan taraf kemaknaan atau nyata  $\alpha$  (*level of significance*  $\alpha$ ).
- 3. Menghitung nilai koefisien tertentu (dalam penelitian ini menggunakan analisis regresi).
- 4. Menentukan titik kritis dan daerah kritis (daerah penolakan) H<sub>0</sub>.
- 5. Perhatikan apakah nilai hitung koefisien jatuh di daerah penerimaan atau daerah penolakan.
- 6. Berikan kesimpulan